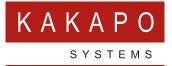

## UNITY BRANDING OVERVIEW

## **UNITY BRANDING OVERVIEW**

Unity can be easily branded allowing you to use your own logo, icon and replace the word Unity all together. Below is a screenshot of Unity that has been completely branded for JW Communications.

| File Messaging To            | Client Superviso | or: Jenna Wimsh   | urst - Available ( | duration 49:35)      |                 |                       |                           |                           |                      |                       |             | -                             |                      |
|------------------------------|------------------|-------------------|--------------------|----------------------|-----------------|-----------------------|---------------------------|---------------------------|----------------------|-----------------------|-------------|-------------------------------|----------------------|
|                              |                  | 0 @               |                    | 0                    | 0               |                       |                           |                           |                      |                       |             | JW Commu<br>VOICE   WEBCH     |                      |
|                              | My Statistics    |                   |                    |                      |                 | Overall Queue         |                           |                           |                      | Statistics            |             |                               |                      |
| lame                         | Total Calls      | Answered<br>Calls | Missed Calls       | Average Talk<br>Time | Total Talk Time | Total Staffed<br>Time | Average<br>Agents Talking | Total Missed<br>Calls (%) | Longest Wait<br>Time | Total Missed<br>Calls | Total Calls | Staffed Ratio                 | Average Wait<br>Time |
| Bolts Sales                  | 0                | 0                 | 0                  | 00:00                | 00:00:00        | 00:00:00              | 0.00                      | 66.67                     | 00:00                | 2                     | 3           | 0/6                           | 00:01                |
| Nuts Sales                   | 0                | 0                 | 0                  | 00:00                | 00:00:00        | 00:00:00              | 0.00                      | 0.00                      | 00:00                | 0                     | 0           | 2/11                          | 00:00                |
| Customer Support             | -                | -                 | -                  | -                    | -               | -                     | 0.00                      | 4.55                      | 00:00                | 1                     | 22          | 5/9                           | 00:01                |
| Partner Support              | -                | -                 | -                  | -                    | -               | -                     | 0.00                      | 5.88                      | 00:00                | 1                     | 17          | 4/10                          | 00:25                |
|                              | 0                | 0                 | 0                  | 00:00                | 00:00:00        | 00:00:00              | 0.00                      | 19.27                     | 00:00                | 4                     | 42          | 11/36                         | 00:06                |
|                              |                  |                   |                    |                      |                 |                       |                           |                           |                      |                       |             | My status; av                 | vailable in office   |
|                              | /oicemail Ager   | -                 |                    |                      |                 |                       |                           |                           |                      |                       |             | - ·                           | anable in onice      |
| Contacts Call Logs<br>Search | Voicemail Ager   | ] Q               | Charlo             | tte                  | Chris Tutt      | t                     | Cindy                     | 8                         | Colin I              | Q                     |             |                               |                      |
| Search                       |                  | ]Q                | Charlo             | tte                  | Chris Tutt      |                       | Cindy                     |                           | Colin                | Q.<br>Q.              | <b>—</b>    | <ul><li>№ </li><li></li></ul> |                      |
| Search Alastair              | Amy              | ]Q                |                    | tte                  |                 | nan V                 |                           | C                         |                      | 4                     |             | 2. 10                         |                      |

| Branding<br>Logo Path            |                                              |
|----------------------------------|----------------------------------------------|
| Logo Path                        |                                              |
|                                  | Choose file No file chosen                   |
| ٩                                | JW Communications<br>VOICE   WEBCHAT   EMAIL |
| Logo Url                         |                                              |
| Icon Path                        | Choose file No file chosen                   |
|                                  | ×                                            |
| Use Icon In Shortcuts            | ]                                            |
| Replacement Broadworks Phrase JV | V Communications                             |
| Replacement Client Name          | V Communications Client                      |
|                                  |                                              |

All branding is set in the Brandings tab in the portal and will cascade to down all resellers, groups and users within the enterprise.

The logo (200px x 70px PNG) is displayed at the top right of the Unity interface and the Icon (ICO file) is located on the top left and in the taskbar.

Replacement BroadWorks Phrase will replace all mentions of the word BroadWorks with the word that is entered in the box. Similarly, whatever is entered into the Replacement Client Name will replace the word Unity.

Unity's colour scheme can also be changed by choosing from the preset skins in Settings [button] > Settings [tab] > Appearance > Skin.

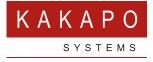

## © Kakapo Systems 2023 T +44 (0)207 084 6845 E tellmemore@kakaposystems.com W www.kakaposystems.com International House | 36-38 Cornhill | London | EC3V 3NG

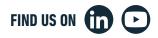